Мiнiстерство освiти i науки України ДВНЗ «Прикарпатський нацiональний унiверситет iменi Василя Стефаника»

# О. В. Махней

# Практикум з **LATEX**

Методичнi рекомендацiї для самостiйної роботи студентiв спецiальностi «прикладна математика» вищих навчальних закладiв

> Iвано-Франкiвськ 2018

УДК 004.915 ББК 32.973.26-018.2 М36

> *Рекомендовано Вченою радою факультету математики та iнформатики ДВНЗ «Прикарпатський нацiональний унiверситет iменi Василя Стефаника» як навчальний посiбник для студентiв спецiальностi «прикладна математика»(протокол № 4 вiд 26 грудня 2017 р.).*

#### Рецензенти:

*Мазуренко В. В.*, кандидат фiзико-математичних наук (Прикарпатський нацiональний унiверситет iменi Василя Стефаника);

*Козленко М. I.*, кандидат технiчних наук (Прикарпатський нацiональний унiверситет iменi Василя Стефаника).

М36 Махней О. В. Практикум з LaTeX : методичнi рекомендацiї. Iвано-Франкiвськ : Голiней, 2018. 36 с.

Для самостiйної роботи студентiв спецiальностi «прикладна математика». Може бути корисним для студентiв галузей знань «математика i статистика», «iнформацiйнi технологiї», «природничi науки» та аспiрантiв i науковцiв.

> УДК 004.915 ББК 32.973.26-018.2

-c Махней О. В., 2018

# Змiст

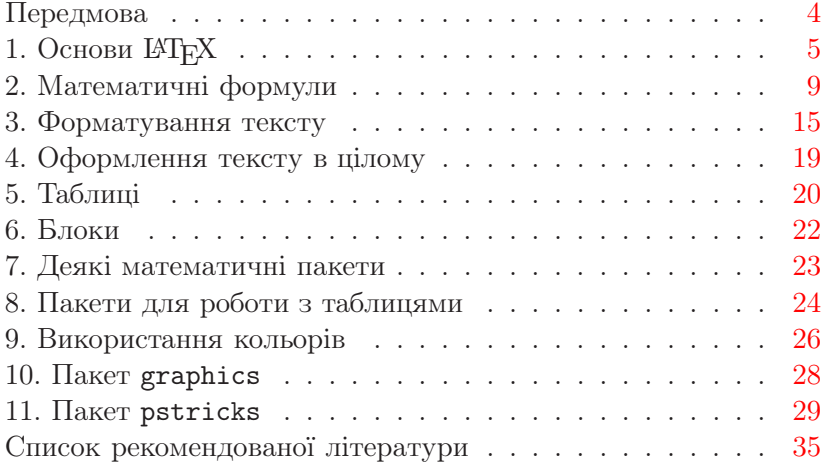

#### Передмова

<span id="page-3-0"></span>TEX (читається як «тех») — це спецiалiзована мова програмування i система комп'ютерної верстки, призначена для підготовки текстів з математичними формулами. LATEX (читається як «латех») — видавнича система, створена на основi мови TEX. На сьогоднi LATEX є фактично стандартом оформлення наукових публiкацiй з математики та сумiжних галузей науки. На вiдмiну вiд iнших видавничих систем початковим документом LATEX'а є текст, написаний з використанням мови розмiтки. Лише пiсля обробки цього тексту транслятором можна побачити готовий остаточний документ для друку.

Методичнi рекомендацiї призначено для самостiйної роботи студентiв спецiальностi «прикладна математика» з навчальної дисциплiни «Практикум з LaTeX». На вивчення навчальної дисциплiни вiдводиться 90 годин, у тому числi 30 годин лабораторних занять.

Методичнi рекомендацiї мiстять мiнiмально необхiдний теоретичний матерiал для виконання лабораторних робiт та вказiвки для самостiйної роботи з лiтературою. У кожнiй темi перш за все рекомендується використовувати джерело, вказане першим для даної теми. Всi теми мiстять питання для самоперевiрки. Крiм того, для формування практичних навичок по кожнiй темi необхiдно виконати запропонованi практичнi завдання.

## 1. Основи РТ<sub>Е</sub>Х

<span id="page-4-0"></span>При роботi з видавничою системою LATEX документ для друку створюють у текстовому файлi з розширенням iменi «tex», який називають початковим файлом або TEX-файлом. У цьому файлi записується текст документа разом зi спецiальними символами i командами, з допомогою яких системi передаються вказiвки стосовно вiдображення i розмiщення тексту. Початковий файл можна редагувати будь-яким текстовим редактором (зокрема, зручно користуватись програмами WinEdt або TeXnicCenter), але важливо, щоб цей файл не мiстив форматування. Пiсля створення початкового TEX-файлу виконують його трансляцiю у DVI-файл або PDF-файл. Останнi файли мiститимуть готовий для друку документ.

Бiльшiсть символiв у початковому файлi означають саме те, що буде надруковано. Слова вiдокремлюються пропусками, але їхня кiлькiсть є несуттєвою (кiлька пропускiв пiдряд сприймаються як один пропуск). Кiнець рядка також сприймається як пропуск. Порожнiй рядок означає кiнець абзацу, кiлька порожнiх рядкiв не дозволяють створити додатковий вертикальний вiдступ мiж абзацами. Початковий файл не має мiстити переносiв у словах (LATEX при необхiдностi робить їх автоматично). При трансляцiї всi абзаци автоматично вирiвнюються по ширинi i мають абзацний вiдступ.

Наступнi десять символiв є символами керування:

## $\{$  } \$ % # & \_ ^ ~ \

Якщо їх вжити в текстi не за призначенням, то може виникнути повiдомлення про помилку або замiсть цих символiв друкуватиметься щось зовсiм iнше. Символ " також може викликати проблеми, зокрема пiсля нього зникає пропуск.

Символ % означає початок коментаря, тобто всi символи, починаючи з символу % до кiнця рядка iгноруються. Iгнорується також кiнець рядка.

Команди бувають двох видiв. Команда першого виду мiстить знак \ i один символ, що не є буквою, пiсля нього. Наприклад, команда \% друкує знак %. Аналогiчно можна вiдображати також деякi iншi зi спецiальних символiв. Команда другого виду складається з символу \ i послiдовностi латинських букв пiсля нього. Великi i малi букви в записi команд розрiзняються. Пропуски пiсля команд другого виду iгноруються (але визначають кiнець iменi команди). Для вiдображення такого пропуску потрiбно пiсля iменi команди поставити пару фiгурних дужок {}. Прикладом команди другого виду є команда \bf, яка перемикає шрифт тексту на напiвжирний. Зворотною до неї є команда \rm.

Тут i далi у прикладах злiва наводиться запис з допомогою команд LATEX'а, а справа — результат:

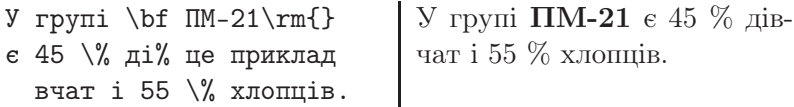

Бiльшiсть команд, зокрема всi розглянутi вище, не потребує аргументiв. Проте, є багато команд, для яких потрiбно вказувати додатковi аргументи. Кiлькiсть i порядок аргументiв залежить вiд команди. Кожен обов'язковий аргумент вказується в окремих фiгурних дужках пiсля назви команди. Якщо обов'язковий аргумент команди складається лише з одного символу, то фiгурнi дужки можна пропускати. Кожен необов'язковий аргумент задається в окремих квадратних дужках. Залежно вiд команди необов'язковi аргументи можуть знаходитись перед чи мiж обов'язковими. Якщо необов'язковий аргумент пропускається, то пропускаються i вiдповiднi дужки.

Прикладом команд з обов'язковими аргументами є команди \begin{*iм'я\_оточення*} i \end{*iм'я\_оточення*}, якi розпочинають i завершують оточення з заданим iм'ям. Iм'ям оточення є послiдовнiсть латинських букв. Вмiстом оточення називають все те, що знаходиться мiж початком i кiнцем оточення. Наприклад, оточення center:

#### \begin{center} *текст* \end{center}

використовується для центрування тексту по горизонталi.

Деякi назви команд другого виду та iмена оточень завершуються символом \*. Це означає, що дiя команди чи оточення нагадує дiю вiдповiдної команди або оточення без \*, але дечим вiдрiзняється.

Фiгурнi дужки не генерують нiякого тексту, а обмежують групу всерединi документа. Фiгурнiй дужцi, що вiдкриває групу ({), обов'язково має вiдповiдати фiгурна дужка, яка її закриває (}). Деякi команди, такi як \bf i \rm, є командамидекларацiями, i дiя такої команди, заданої всерединi групи, обмежується групою. Кожне оточення також є групою.

Початковий файл документа має починатись командою \documentclass, яка визначає стиль документа. Ця команда розпочинає преамбулу документа, в якiй можуть пiдключатись додатковi пакети i застосовуватись команди i параметри, якi дiятимуть на весь документ. Жодна буква або команда, яка генерує букву, у преамбулi зустрiтись не повинна. Власне текст документа оформлюється як вмiст оточення document. Все записане пiсля завершення цього оточення iгнорується.

Для створення документiв на українськiй мовi при роботi в середовищi Windows рекомендується використовувати наступну структуру початкового файлу:

```
\documentclass{article}
\usepackage[T2A]{fontenc}
\usepackage[cp1251]{inputenc}
\usepackage[english,ukrainian]{babel}
...
\begin{document}
...
\end{document}
```
Параметри довжини записуються аналогiчно командам пiсля \ ставиться послiдовнiсть латинських букв. Параметру довжини присвоюють нове значення з допомогою знака =. Довжина має записуватись з використанням ТрХ'івських одиниць довжини, як-от: мiлiметри (mm), сантиметри (cm), пункти (pt), дюйми (in) тощо. Наприклад, \parindent=4.5mm задає величину абзацного вiдступу, рiвною 4,5 мм.

LATEX надає можливiсть формувати такi посилання на окремi сторiнки, номери формул чи iнших об'єктiв, щоб програма сама пiдставляла замiсть номера потрiбне число. Для цього потрiбно спочатку помiтити командою \label{*мiтка*} потрiбне мiсце в документi, де *мiтка* — деяка послiдовнiсть латинських букв, цифр i символiв пунктуацiї. Для посилання на номер потрiбної сторiнки використовують команду \pageref{*мiтка*} з тiєю самою *мiткою*. Для посилання на номер формули, елемента нумерованого списку чи iншого нумерованого об'єкта використовують команду \ref{*мiтка*}. Для коректного вiдображення номерiв потрiбно пiсля останньої змiни мiток двiчi виконувати трансляцiю в DVI-документ чи PDF-документ.

Пiд час трансляцiї з TEX-файлу в DVI-документ чи PDFдокумент на екранi в окремому вiкнi вiдображаються повiдомлення про стан трансляцiї i позаштатнi ситуацiї пiд час трансляцiї, однак цi повiдомлення процес трансляцiї не переривають. Цi самi повiдомлення заносяться також в log-файл, який пiсля трансляцiї за бажання можна прочитати.

Якщо пiд час трансляцiї у TEX-файлi зустрiнеться синтаксична помилка, то трансляцiя перерветься i на екранi в окремому вiкнi з'явиться повiдомлення про помилку, яке пiсля знака оклику мiстить назву помилки (англiйською мовою), а в наступному рядку пiсля символiв «1.» знаходиться номер рядка, який викликав помилку, а також його вмiст. Потрiбно мати на увазi, що до помилки мiг призвести попереднiй помилковий рядок, а не той, на який вказує ТуХ.

TEX може працювати в одному з наступних режимiв верстки документа: у горизонтальному, в який програма переходить пiсля першої букви, що розпочинає абзац, у вертикальному, в якому програма перебуває пiсля завершення абзацу або перед першим абзацом, i в математичному, в якому вона перебуває пiд час верстки математичної формули. У наступному роздiлi йтиметься про математичний режим роботи.

Рекомендована література: [\[6,](#page-34-1) с. 13–44],  $[2, c. 14-26]$  $[2, c. 14-26]$ , [\[4,](#page-34-3) с. 5–11].

#### Питання для самоперевiрки.

1. Якi основнi формати файлiв використовуються в LaTeX?

2. З чого складається загальна структура початкового файлу?

3. Як створити групу i яке її призначення?

4. Як створити коментар?

5. Що таке команда? Наведiть приклади команд.

Практичне завдання: створiть засобами системи LATEX, скориставшись структурою початкового файлу зi сторiнки [7,](#page-4-0) текст з наступного абзацу i питання для самоперевiрки.

<span id="page-8-0"></span>До книгарнi для продажу надiйшли пiдручники з фiзики i математики, причому лише 20 % з них становили пiдручники з фiзики.

## 2. Математичнi формули

Математичнi формули можуть бути внутрiшньотекстовими або виключними. На вiдмiну вiд внутрiшньотекстових формул виключнi формули розмiщуються в окремих рядках. Внутрiшньотекстова формула має починатись з символу \$ i завершуватись цим символом. Замiсть символу \$ для початку формули можна використовувати команду \(, а для її завершення — \). Виключна формула має починатись з двох символiв \$\$ i завершуватись символами \$\$. Альтернативне оформлення виключної формули передбачає використання команди \[ на початку формули i команди \] в її кiнцi.

Для створення виключної формули зi стандартним числовим номером її потрiбно оформлювати як вмiст оточення equation без символів \$\$ чи команд \[, \]. Для можливостi створення майбутнього посилання на номер такої формули командами \ref{*мiтка*} або \eqref{*мiтка*} всерединi оточення equation потрiбно створити мiтку командою \label{*мiтка*}.

Для створення виключної формули з нестандартним номером чи позначенням її потрiбно оформлювати з допомогою символiв \$\$ на початку i в кiнцi, а сам номер (позначення) задавати з допомогою команди \eqno наприкiнцi формули, наприклад, \eqno (\*).

Всерединi формули всi пропуски, кiнцi рядкiв i українськi букви iгноруються, а порожнiх рядкiв там бути не повинно. Пропуски у формулах TEX ставить автоматично вiдповiдно до правил математики. Всi латинськi букви вiдображаються математичним курсивом, тобто курсивом зi збiльшеними iнтервалами мiж буквами. Символи арифметичних операцiй i логiчних вiдношень (+, -, /, =, <, >), цифри, знаки пунктуацiї, круглi i квадратнi дужки, а також деякi iншi символи набираються безпосередньо. Всерединi формули можна робити текстовi вставки командою \mbox{*текст*}. Цi вставки можуть мiстити українськi букви.

Для створення нижнього iндексу ставлять знак \_, пiсля якого у фiгурних дужках записують сам iндекс. Для верхнього iндексу (показника степеня) використовують знак ^, пiсля якого у фiгурних дужках вказують сам iндекс (показник степеня). Якщо верхнiй чи нижнiй iндекс складається лише з одного символу, то фiгурнi дужки можна пропускати. Для створення штриха пiсля довiльного символу використовують прямий апостроф '. Для створення кiлькох штрихiв цей апостроф наводять потрiбну кiлькiсть разiв. Робота з iндексами i штрихами iлюструється наступним прикладом, в якому також показано, як змiщувати iндекси.

$$
\text{If}_i = a' - i \text{if}_i
$$

Дроби, якi мають бути записанi через косу риску, набираються безпосередньо. Однак частiше використовуються дроби, в яких чисельник розташований над знаменником. Для їх створення використовують команду

#### \frac{*чисельник*}{*знаменник*}.

Для створення радикалiв використовують команду

\sqrt[*показник*]{*вираз*}.

$$
\frac{x^2+y^2}{x^3+y^3} + \frac{x^2+y^2}{x^3+y^3} + \frac{1}{3}\sqrt{2+\sqrt{3}}
$$
\n $\frac{13}{sqrt[2+\sqrt{4}]}$ 

Iснує велика кiлькiсть рiзних математичних символiв, якi можна використовувати у формулах. Всi цi символи створюють з допомогою спецiальних команд. Наприклад, команда  $\alpha$  дозволяє отримати грецьку букву  $\alpha$ , команда \Rightarrow — стрiлку ⇒, команда \forall — символ ∀, команда \sin — sin. Цi символи також є на панелях iнструментiв у програмах WinEdt i TeXnicCenter. При виборi такого символу в позицiю курсора вставляється вiдповiдна команда. Деякi символи можуть мати нижнi i верхнi межi, наприклад,

$$
\setminus [\text{sum}_{k=1}^{\infty} a_k \setminus ] \qquad \sum_{k=1}^{\infty} a_k
$$

У внутрiшньотекстових формулах та для знакiв iнтегралiв межi вiдображаються збоку, а не знизу i зверху. Для вiдображення меж знизу i зверху перед ними потрiбно вказати команду \limits.

Круглi, квадратнi дужки та знак модуля набираються безпосередньо з клавiатури. Для фiгурних дужок передбаченi команди \{ i \}. Подвiйнi вертикальнi лiнiї (знак норми чи матрицi) створюються командою \|. Є також команди для створення всiляких нестандартних типiв дужок.

Якщо дужки чи команди для їхнього створення використовувати у формулi безпосередньо, то такi дужки матимуть розмiр звичайних символiв. Для збiльшення розмiру дужок вiдповiдно до розмiру фрагмента формули в дужках перед дужкою, що вiдкривається, використовують команду \left, а перед дужкою, яка закривається, — команду \right, наприклад, \left( ... \right). Кожнiй командi \left має вiдповiдати своя команда \right i навпаки. Якщо однiєї з дужок не потрiбно, то замiсть цiєї дужки пiсля команди \left або \right потрiбно поставити крапку.

$$
\oint \int \int \mathbf{1} \, \text{inits}_a^b x \, dx = \left( \left( \frac{x^2}{2} \right) \right) \int_a^b x \, dx = \frac{x^2}{2} \Big|_a^b
$$

Для самостiйного вибору розмiру дужок замiсть команд \left i \right використовують команди \big, \Big, \bigg i \Bigg, кожна наступна з яких створює дужку бiльшого розмiру, нiж попередня.

 $\displaystyle{\sqrt{\frac{\pi}{|x-2| - |x+1|}}\$   $\qquad$   $\qquad$   $\q$ 

Для розмiщення деяких знакiв над символами передбачено спецiальнi команди, окремi з яких для прикладу наведенi в наступнiй таблицi для букви a.

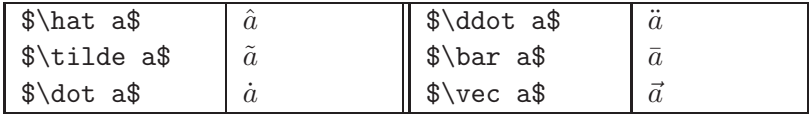

Всi цi команди дозволяють ставити по одному значку над одним символом, проте є кiлька команд, якi працюють з цiлими фрагментами формул. Зокрема, команда \overline{*фрагмент*} утворює горизонтальну лiнiю над фрагментом формули.

Команди

# \overbrace{*фрагмент*}^{*напис*}, \underbrace{*фрагмент*}\_{*напис*}

над (пiд) фрагментом формули друкують горизонтальну фiгурну дужку, а над (пiд) нею додають напис.

Команда \stackrel{*up*}{*line*} друкує вираз *line* в рядку, а вираз *up* — над ним.

$$
\text{8A}\text{stackrel{f}(\to B)
$$
  $\downarrow A \stackrel{f}{\to B}$ 

Для створення матриць використовують оточення array, яке має обов'язковий аргумент — преамбулу матрицi, яка складається з послiдовностi букв, що описують стовпцi матрицi. Кожна буква вiдповiдає одному стовпцю. У преамбулi матрицi буква c означає центрування вiдповiдного стовпця, буква l — вирiвнювання стовпця по лiвому краю, а буква r по правому краю. Елементи в рядку матрицi вiдокремлюються символами &, а рядки — командами \\.

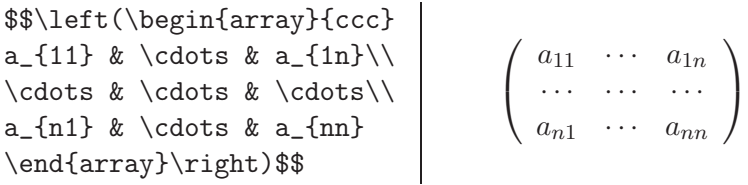

Хоча всi вiдступи у формулах TEX створює автоматично, iнколи виникає потреба змiнити окремi промiжки. Для створення додаткових горизонтальних вiдступiв використовують команди \,, \:, \; (малi вiдступи вiд меншого до бiльшого), \quad (вiдступ шириною в одну букву M), \qquad (вдвiчi бiльший вiдступ). Натомiсть команда \! зменшує вiдступ настiльки, наскiльки його збiльшує команда \,.

Параметр \arraycolsep дозволяє змiнити вiдстань мiж стовпцями матрицi. Цей параметр за замовчуванням дорiвнює 5 пунктам, нове значення йому потрiбно присвоювати перед початком матрицi. Команда \\ може мати необов'язковий аргумент, який визначає величину додаткового вiдступу мiж рядками.

Математична формула може набиратись одним з наступних стилiв: стилем виключної формули, текстовим стилем, стилем для iндексiв i стилем для iндексiв до iндексiв. Виключна i внутрiшньотекстова формули починають набиратись стилем виключної формули i текстовим стилем вiдповiдно. У цих стилях розмiр символiв той самий, але iндекси у виключному стилi пiднiмаються (опускаються) вище (нижче), а межi операцiй записуються не збоку, а зверху i знизу. У стилi для iндексiв використовуються дрiбнiшi шрифти i пропускаються iнтервали навколо знакiв операцiй, а в стилi для iндексiв до iндексiв застосовуються ще дрiбнiшi шрифти. Чисельник i знаменник дробу, створеного командою \frac, як i елементи матрицi, набираються наступним за порядком стилем. У формулi можна явно вказати її стиль командами \displaystyle, \textstyle, \scriptstyle або \scriptscriptstyle.

При верстці ТкХ за необхідності може переносити математичнi формули по знакам арифметичних операцiй або логiчних вiдношень. Для заборони перенесення формули в певному мiсцi використовують команду \nobreak, а для дозволу перенесення у вказаному мiсцi — команду \allowbreak. Команда \\* дозволяє переносити формулу i при її перенесеннi в кiнцi рядка друкує символ ×.

Рекомендована лiтература: [\[6,](#page-34-1) с. 45–54, 59–80, 88–97], [\[2,](#page-34-2) с. 133–162], [\[5,](#page-34-4) с. 129–156], [\[8\]](#page-34-5), [\[4,](#page-34-3) с. 31–40].

## Питання для самоперевiрки.

1. Чим вiдрiзняється оформлення внутрiшньотекстової формули вiд виключної?

2. Як забезпечити автоматичну нумерацiю формул?

3. Як друкувати степенi та iндекси?

4. Для чого використовуються команди \left i \right?

5. Назвiть основнi принципи введення матриць.

<span id="page-14-0"></span>Практичне завдання: виконайте лабораторнi роботи № 1 (http://mif.pu.if.ua/attachments/article/14/tex\_lab1.pdf) i  $\mathcal{N}$  2 (http://mif.pu.if.ua/attachments/article/14/tex\_lab2.pdf).

### 3. Форматування тексту

Усi засоби для форматування тексту, про якi йтиметься у цьому роздiлi, стосуються горизонтального режиму, якщо не буде сказано протилежне.

Для створення спецсимволiв використовують спецiальнi послiдовностi символiв, якi називають лiгатурами. Їх разом з деякими командами наведено в непарних стовпцях наступної таблицi. У парних стовпцях знаходяться самi спецсимволи.

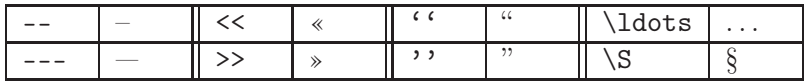

Команда  $\sum_{c}$  друкує символ з кодом *c*. Команда  $\$ ставиться всерединi слова i вказує мiсце можливого перенесення цього слова, використовується для перенесення слiв лише так, як це потрiбно автору.

Символ ~ утворює нерозривний пропуск. Для створення горизонтального промiжку спецiальної довжини використовують команду \hspace{*x* plus *y* minus *z*}, де x, y, z задаються в TEX'iвських одиницях вимiрювання. Цей пропуск матиме довжину  $x$ , яка може збiльшуватись максимум на  $y$  i зменшуватись максимум на  $z$ . Пропуск матиме довжину  $x$ , якщо застосувати спрощений формат команди \hspace{*x*}.

Для змiни гарнiтури шрифту використовують наступнi команди:  $\bf{b}$  — напівжирний шрифт,  $\bf{t}$  — курсив,  $\rm{cm}$  — звичайний шрифт, \sl — похилий шрифт, \tt — моноширинний шрифт, \sf — рублений шрифт, \sc — зменшенi великi букви. Проте цими командами неможливо зробити, наприклад,

одночасно напiвжирний i курсивний шрифт. Iснують також iншi команди: \bfseries i \mdseries, \itshape, \slshape, \scshape i \upshape, \ttfamily, \sffamily i \rmfamily. Вибираючи по однiй командi з кожної з цих трьох груп, можна зробити, наприклад, моноширинний курсивний напiвжирний шрифт: \ttfamily \itshape \bfseries. Всi цi команди зручно застосовувати всерединi групи. Є також команди \textbf{*текст*}, \textit{*текст*}, \textsl{*текст*}, \texttt{*текст*} та iншi, якi змiнюють шрифт лише свого аргументу. Такi команди також можна вкладати, наприклад, \textbf{\textit{слово}}.

Команда \underline{*текст*} пiдкреслює *текст*, а команда \fbox{*текст*} дозволяє взяти його у прямокутну рамку.

LATEX дозволяє працювати з шрифтами вiдносного розмiру. Це особливо зручно, коли потрiбно у всьому документi, включаючи заголовки, пропорцiйно збiльшити розмiр шрифту. У наступнiй таблицi наведенi команди для змiни розмiру шрифту i приклади їх застосування. Кожна наступна команда вiдносно попередньої збiльшує розмiр шрифту на 20 %.

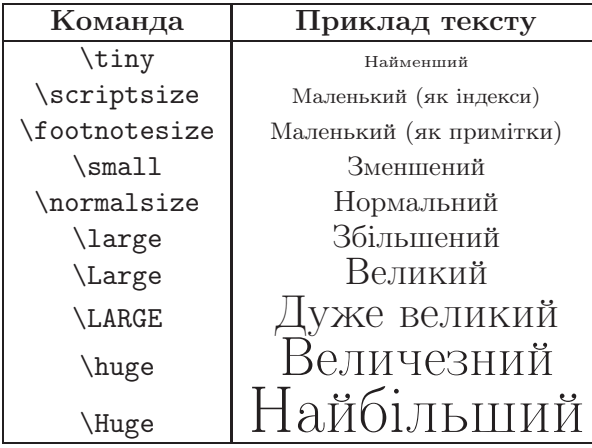

Якщо команда змiни розмiру шрифту дається для абзацу всерединi групи, то група має завершитись пiсля завершення абзацу (тобто пiсля порожнього рядка, який завершує абзац), iнакше мiжрядковi iнтервали будуть неправильними.

Команда \footnote[n]{p} створює для основного тексту внизу сторінки примітку  $p$  з позначенням або номером  $n$ . Якщо необов'язковий аргумент  $n$  пропущено, то примітки нумеруються послiдовними натуральними числами.

У вертикальному режимi, тобто мiж абзацами, може використовуватись команда \noindent для того, щоб наступний абзац не мав горизонтального абзацного вiдступу. У вертикальному режимi можна також керувати вертикальними вiдступами мiж абзацами. Команди \smallskip, \medskip i \bigskip створюють вiдповiдно малий, середнiй i великий вiдступи. Команда \vspace{*x* plus *y* minus *z*} створює вертикальний відступ розміром  $x$ , який може збільшуватись максимум на y i зменшуватись не бiльше, нiж на z.

Для того щоб заборонити розрив сторiнки в якомусь мiсцi мiж абзацами, у вертикальному режимi використовують команду \nopagebreak. Для заборони розривiв сторiнок всерединi абзацiв призначена команда \samepage (її можна давати всерединi групи). Звичайно, якщо обмежень надто багато, то LATEX не зможе всiх їх виконати.

Для примусового початку нової сторiнки у вертикальному режимi призначена команда \newpage. Для примусового переходу на новий рядок у горизонтальному режимi використовується команда \\.

Звичайнi абзаци вирiвнюються по ширинi. Для центрування абзацiв використовується оточення center, а для пiдготовки абзацiв, вирiвняних лише по лiвому чи правому краю оточення flushleft або flushright вiдповiдно. Команда \\ у цих оточеннях дозволяє розбивати абзац на рядки на смак автора документа. Всi цi оточення ставлять додатковi iнтервали до i пiсля абзацу. Команди \centering, \raggedleft i \raggedright працюють аналогiчно оточенням, але не роблять додаткових вiдступiв до i пiсля абзацiв. Їхнє мiсце —

всерединi групи, яка мiстить абзац.

Для створення списку з маркерами використовують оточення itemize. Для друку нумерованих спискiв призначено оточення enumerate. Кожен елемент як одного так i iншого списку повинен починатись з команди \item. Елементи нумерованих спискiв нумеруються автоматично. Списки можуть бути вкладеними. На рiзних рiвнях вкладеностi використовуються рiзнi способи нумерацiї i рiзнi маркери.

 $\overline{1}$ 

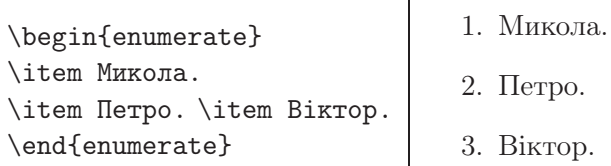

Команда  $\text{rule}[z]{y\}$  друкує чорний прямокутник шириною x, висотою y, змiщений вверх на висоту z.

\rule{7mm}{2mm}

$$
| =
$$

Рекомендована лiтература: [\[6,](#page-34-1) с. 98–154], [\[2,](#page-34-2) с. 26–62], [\[5,](#page-34-4) с. 93–125], [\[9,](#page-34-6) с. 20–29, 39–42], [\[4,](#page-34-3) с. 17–30].

#### Питання для самоперевiрки.

1. Чи можна вказати свiй спосiб розбиття слова всупереч алгоритму, котрим керується програма при перенесеннi слiв? Як це зробити?

2. Як створити нерозривний пропуск? Як задати лапки i тире?

3. Якi способи вирiвнювання тексту ви знаєте? Якi команди за це вiдповiдають?

4. Як зробити текст одночасно жирним та курсивним?

5. Як створити список з маркерами та нумерований список?

Практичне завдання: виконайте лабораторну роботу № 3 (http://mif.pu.if.ua/attachments/article/14/tex\_lab3.pdf).

## 4. Оформлення тексту в цiлому

<span id="page-18-0"></span>Засоби для оформлення тексту в цiлому, як правило, розмiщуються в преамбулi документа.

За замовчуванням весь текст набирається шрифтом розмiру 10 пунктiв. Команда \documentclass може мати необов'язковий аргумент, який розмiщується перед обов'язковим. Цей аргумент може мiстити опцiї документа. Зокрема, серед них може бути опцiя 11pt або 12pt, яка визначає розмiр основного шрифту документа, наприклад, \documentclass[11pt]{article}. Саме цей розмiр вiдповiдатиме шрифту, який вводиться командою \normalsize.

Крiм стилю article, у командi \documentclass може використовуватись i iнший стиль, наприклад, стиль book, при застосуваннi якого, зокрема, на вiдмiну вiд стилю article, розрiзнятимуться поля на парних i непарних сторiнках.

Ширина тексту на сторiнцi визначається параметром довжини \textwidth. Параметр \oddsidemargin задає ширину лiвого поля непарних сторiнок у стилi book i всiх сторiнок у стилi article. Вiдлiк поля починається не вiд краю аркуша, а вiд точки, вiддаленої вiд краю аркуша на один дюйм (25,4 мм). Для парних сторiнок у стилi book аналогiчну роль виконує параметр \evensidemargin. Висота тексту на сторiнцi визначається параметром \textheight. Розмiр верхнього поля задається параметром \topmargin. Вiдлiк верхнього поля теж починається вiд точки, розмiщеної на вiдстанi один дюйм вiд краю аркуша. Крiм того, зверху видiляється мiсце на колонтитул, навiть якщо його немає. Змiнювати всi цi параметри треба у преамбулi. Наприклад, якщо лiве поле сторiнок у стилi article має бути рiвним 2 см, то у преамбулi потрiбно писати \oddsidemargin=-5.4mm.

Колонтитулом на сторiнцi є iнформацiя, яка розмiщується над чи пiд основним текстом сторiнки. Колонтитул найчастiше може мiстити номер сторiнки, назву роздiлу, книги

або статтi. Стиль оформлення колонтитулiв дозволяє змiнити команда \pagestyle{*st*}. Її обов'язковий аргумент *st* може бути одним з наступних: empty — колонтитули порожнi, plain — номери сторiнок ставляться внизу по центру сторiнок, headings — номери сторiнок ставляться зверху з краю сторiнок, верхнiй колонтитул може також мiстити назву роздiлу, створеного стандартними командами для заголовкiв роздiлiв, myheadings — оформлення колонтитулiв здiйснюється редактором або автором. Команда \thispagestyle{*st*} задає оформлення лише поточної сторiнки i, на вiдмiну вiд команди \pagestyle, ставиться не в преамбулi, а всерединi тексту, який потрапляє на сторiнку з нестандартним колонтитулом.

Для створення заголовкiв роздiлiв документа можна користуватись командами \part, \chapter, \section, \subsection, \subsubsection, \paragraph, \subparagraph, обов'язковим аргументом яких має бути текст заголовка. Цей текст друкуватиметься як заголовок, а також заноситиметься до колонтитулiв i до змiсту.

Рекомендована лiтература: [\[6,](#page-34-1) с. 155–175], [\[2,](#page-34-2) с. 63–86], [\[5,](#page-34-4) с. 62–66, 71–75], [\[9,](#page-34-6) с. 7–20].

#### Питання для самоперевiрки.

1. Як змiнити оформлення колонтитулiв?

2. Як задають поля сторiнок?

3. Як зробити розмiр основного тексту в документi рiвним 12 пунктам?

4. Назвiть основнi команди для розбиття тексту на роздiли та пiдроздiли.

<span id="page-19-0"></span>Практичне завдання: змiнiть поля i ширину сторiнки виконаної лабораторної роботи № 3, вилучiть нумерацiю сторiнок.

## 5. Таблицi

Для створення таблиць звичайно використовують оточення tabular, яке працює аналогiчно оточенню array для побудови матриць. Обов'язковий аргумент оточення — преамбула таблицi, що є, в найпростiшому випадку, послiдовнiстю букв, якi описують стовпцi таблицi. У преамбулi таблицi буква c означає центрування вмiсту вiдповiдного стовпця, буква l вирівнювання стовпця по лівому краю, а буква  $r$  — по правому краю. Клiтинки в рядку таблицi вiдокремлюються символами &, а рядки — командами \\. Пропуски до i пiсля символiв & iгноруються. Кожна клiтинка таблицi утворює групу, тому змiни шрифтiв всерединi клiтинки забуваються при виходi з неї.

Для того щоб розмiстити у клiтинцi таблицi цiлий абзац тексту, треба у преамбулi таблицi замiсть букви r, l або c для потрiбного стовпця написати p{x}, де x — ширина вiдповiдного стовпця з вказуванням одиниць вимiрювання.

Можна будувати таблицi з лiнiями. Горизонтальнi лiнiї на всю ширину таблицi задаються командами \hline, якi застосовуються мiж рядками таблицi. Команда \cline{x–y} дозволяє провести горизонтальну лiнiю на частину таблицi (вiд стовпця з номером x до стовпця з номером y). Вертикальнi лiнiї задаються у преамбулi таблицi вертикальними рисками | мiж буквами.

Для створення напису на кiлька рядкiв таблицi (об'єднання кiлькох клiтинок по горизонталi) використовують команду  $\mathcal{x}{y}{z}, \text{Re } x - \text{kinkic}$ клітинок, що об'єднуються, y — преамбула об'єднаної клiтинки, а z — текст, який записується в об'єднану клiтинку.

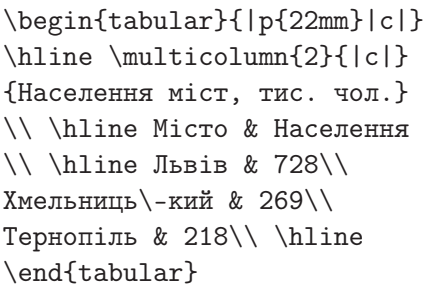

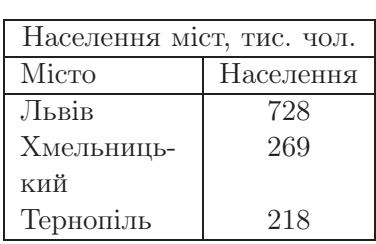

Рекомендована лiтература: [\[6,](#page-34-1) с. 212–225], [\[2,](#page-34-2) с. 106– 113], [\[5,](#page-34-4) с. 283–290].

#### Питання для самоперевiрки.

1. Як створити таблицю з невидимими границями? Що таке преамбула таблицi? З яких символiв вона може складатись?

2. Як провести подвiйну вертикальну лiнiю мiж стовпцями таблиші?

3. Як створити горизонтальну лiнiю мiж рядками таблицi?

4. Як у таблицi задати стовпець потрiбної ширини?

5. Як об'єднати кiлька клiтинок у таблицi в одну клiтинку?

<span id="page-21-0"></span>Практичне завдання: створiть засобами LATEX'а будьяку нескладну таблицю.

#### 6. Блоки

Кожна буква для ТFX'а — це блок, який характеризується висотою, шириною i глибиною. Вiн має також базисну лiнiю

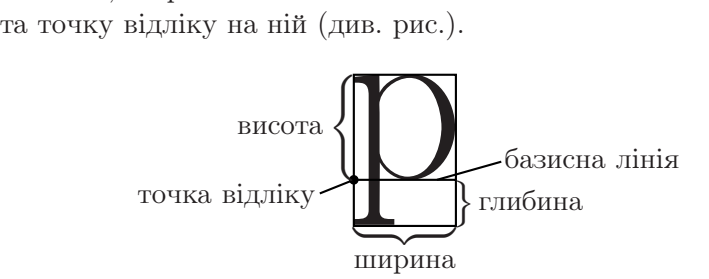

Блоки розмiщуються поруч так, щоб базисна лiнiя наступного блока була продовженням базисної лiнiї попереднього блока. Кожен рядок тексту теж утворює блок, блоком є також таблиця i навiть сторiнка. Для роботи з блоками призначенi спецiальнi команди. Команда \mbox{*text*} утворює блок з тексту *text*. Наслiдком цього буде те, що частина слова або словосполучення, що є аргументом команди \mbox, не буде переноситись на наступний рядок, а промiжки мiж словами

у цьому словосполученнi не стискатимуться i не розтягатимуться. Команда \makebox[*width*]{*text*} дозволяє додатково вказати ширину блока *width*. Команда \framebox[*width*]{*text*} працює аналогiчно до команди \makebox, але додатково бере текст у рамку.

Якщо потрiбно створити блок, у якому мiститься цiлий абзац тексту заданої ширини *width*, то використовують команду \parbox{*width*}{*text*}. Для того щоб пiдняти текст *text* вiдносно базисної лінії на величину  $x$ , використовують команду  $\{\text{r}\}[y][z]$ <sup>{ $text{}$ </sup>}. Якщо  $x < 0$ , то *text* опускається на  $|x|$ . Додатково також можна вказати висоту  $y$  i глибину  $z$ , якi матиме *text* з точки зору програми.

Рекомендована лiтература: [\[6,](#page-34-1) с. 267–288], [\[5,](#page-34-4) с. 210– 219], [\[9,](#page-34-6) с. 30–31].

#### Питання для самоперевiрки.

1. Як зверстати текст у абзац заданої ширини?

- 2. Як пiдняти (опустити) кiлька символiв у рядку?
- 3. Що таке базисна лiнiя блока?
- 4. Що таке точка вiдлiку блока?

<span id="page-22-0"></span>Практичне завдання: виконайте лабораторну роботу № 4 (http://mif.pu.if.ua/attachments/article/14/tex\_lab4.pdf).

# 7. Деякi математичнi пакети

Додаткові бібліотеки команд видавничої системи ІФТЕХ називають пакетами. Цi пакети значною мiрою розширюють можливостi видавничої системи. Для пiдключення пакета з iм' ям *name* використовують команду \usepackage{*name*}, наприклад, \usepackage{amsmath}. Пакети зазвичай пiдключають у преамбулi документа.

Пакети amsmath, amssymb i amsfonts надають додатковi можливостi для оформлення математичних формул. Зокрема, оточення gather з пакета amsmath працює подiбно до оточення equation, але, на вiдмiну вiд останнього, дає можливiсть вiдображати виключнi формули у кiлька рядкiв.

При цьому рядки вiдокремлюють командами \\ i вони автоматично отримують номер. Для того рядка, який не потрiбно нумерувати, використовують команду \nonumber. Оточення gather\* працює подiбно, але взагалi не нумерує рядки. Для подвiйних, потрiйних i кратних iнтегралiв пакет amsmath має команди \iint, \iiint i \idotsint вiдповiдно. Команда  $\xrightarrow{k}$  друкує стрiлку  $\rightarrow$  з написом k над нею, причому довжина стрiлки залежить вiд довжини напису.

Пакет amssymb мiстить велику кiлькiсть команд для створення рiзноманiтних математичних символiв.

Пакет amsfonts надає доступ до двох математичних шрифтiв. Команда \mathfrak{K} розмiщує у формулi готичну букву Я. Команда \mathbb{K} друкує у формулі ажурну букву  $\mathbb{K}.$ 

Для створення калiграфiчної латинської букви K використовують команду \mathcal{K}. Пакет eucal з опцiєю mathscr (\usepackage[mathscr]{eucal}) дає можливiсть з допомогою команди \mathscr користуватись ще одним калiграфiчним шрифтом. Зокрема, команда \mathscr{K} створює букву K.

Рекомендована лiтература: [\[5,](#page-34-4) с. 172–209], [\[6,](#page-34-1) с. 55–59, 63–64, 72–88], [\[8\]](#page-34-5).

### Питання для самоперевiрки.

1. Назвiть основнi математичнi пакети. Як пiдключити пакет?

2. Як друкувати готичнi букви?

3. Як набирати виключнi формули у кiлька рядкiв?

4. Для чого призначений пакет eucal?

<span id="page-23-0"></span>Практичне завдання: навчiться користуватись готичним i калiграфiчним шрифтом та набирати довгi виключнi формули, якi займають кiлька рядкiв.

# 8. Пакети для роботи з таблицями

Пакет array дає можливiсть використовувати у преамбулi таблицi кiлька додаткових символiв. Крiм стандартних сим-

волiв l, r, c, p{x} i |, у преамбулi можна використовувати  $m\{x\}$  (працює подібно до  $p\{x\}$ , але рядки таблиці будуть додатково центруватись по вертикалi вiдносно клiтинок даного стовпця), b{x} (працює подiбно до p{x}, але рядки таблицi будуть вирiвнюватись по вертикалi по нижньому краю вiдносно клiтинок даного стовпця), >{y} (ставиться перед визначенням стовпця i мiстить команди y, якi мають виконуватись на початку кожного елемента цього стовпця), <{y} (ставиться пiсля визначення стовпця i мiстить команди y, якi мають виконуватись у кiнцi кожного елемента цього стовпця). Наприклад, текст у всiх клiтинках стовпця, описаного як >{\(}c<{\)}, буде зверстаний у математичному режимi (як формули) i центрований по горизонталi.

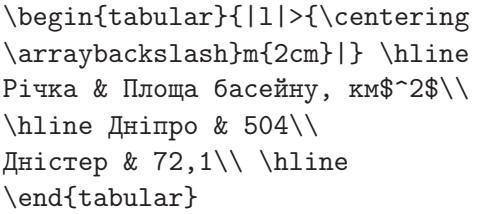

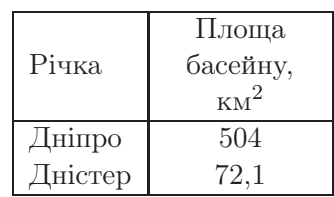

Для друку довгих таблиць використовують оточення longtable з пакета longtable замiсть оточення tabular. При роботi з цим оточенням, як преамбула таблицi, так i сама таблиця, описуються так само, як i при роботi з оточенням tabular. При цьому можна використовувати всi можливостi для оформлення таблиць, якi надає пакет array.

Оточення longtable виводить центровану на сторiнцi таблицю. На початку опису такої таблицi (пiсля її преамбули) може бути розмiщено до чотирьох груп спецiальних рядкiв, зокрема для створення заголовкiв таблицi. Група рядкiв, яка завершується командою \endfirsthead, буде надрукована лише на початку таблицi. Група рядкiв, пiсля якої стоїть команда \endhead, буде надрукована у верхнiй частинi всiх сторiнок таблицi, крiм першої. Група рядкiв, яка завершується командою \endfoot, друкуватиметься у нижнiй частинi всiх сторiнок таблицi, крiм останньої. Група рядкiв, пiсля якої знаходиться команда \endlastfoot, буде надрукована лише в кiнцi таблицi.

Для роботи з таблицями можна використовувати й iншi пакети, якi надають спецiальнi можливостi. Зокрема, пакет tabularx дає можливiсть створювати таблицi заданої ширини, автоматично вибираючи ширину стовпцiв.

Рекомендована лiтература: [\[5,](#page-34-4) с. 290–305], [\[6,](#page-34-1) с. 226– 233], [\[9,](#page-34-6) с. 33–36], [\[11,](#page-34-7) с. 102–109].

#### Питання для самоперевiрки.

1. Якi пакети дають додатковi можливостi для оформлення таблиць? У чому цi додатковi можливостi полягають?

2. Як створити заголовок таблицi, який буде автоматично повторюватись на наступнiй сторiнцi?

<span id="page-25-0"></span>Практичне завдання: додавши кiлька рядкiв до таблицi з лабораторної роботи № 4, збiльште її так, щоб вона займала бiльше однiєї сторiнки, заголовок таблицi має автоматично дублюватись на початку наступних сторiнок.

#### 9. Використання кольорiв

Для друку кольорових текстiв призначений пакет color. Вiн пiдтримує моделi кольорiв, наведенi у наступнiй таблицi.

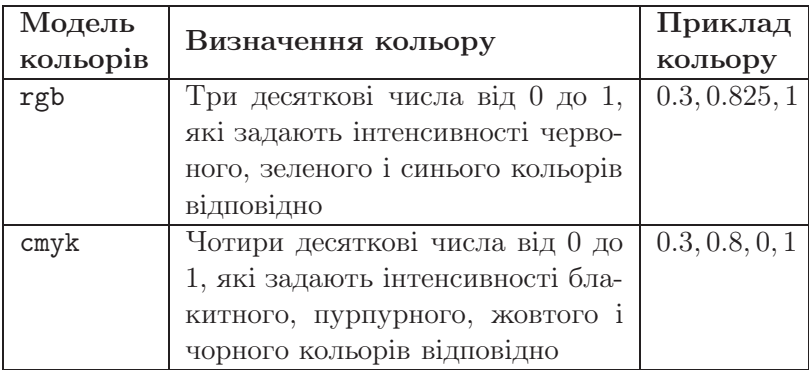

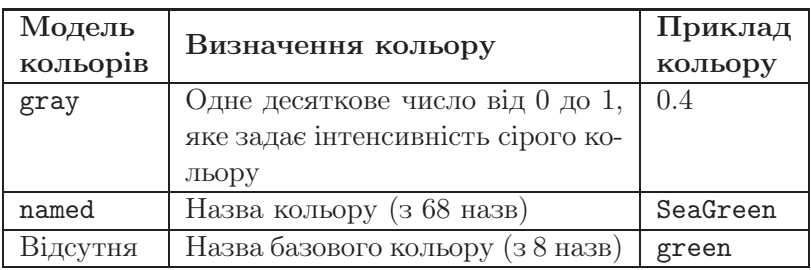

Колiр *clr* тексту *text* вiдносно моделi *model* вказується командою \textcolor[*model*]{*clr*}{*text*} або декларацiєю \color[*model*]{*clr*}. Коротку назву *name* кольору можна задати командою \definecolor{*name*}{*model*}{*clr*}. Цю назву слiд використовувати у командах \textcolor, \color та iнших без вказування моделi.

Команда colorbox[*model*]{*clr*}{*text*} зафарбовує фон тексту *text* кольором *clr*, вiдповiдним моделi кольорiв *model*. Команда fcolorbox[*model*]{*fclr*}{*clr*}{*text*} додатково будує прямокутну рамку навколо тексту кольором *fclr*. Команда \pagecolor[*model*]{*clr*} дозволяє задати колiр фону цiлої сторiнки.

Для розфарбовування таблиць, крiм пакета color, використовують пакет colortbl. Команду \columncolor[*model*]{*clr*} розмiщують у преамбулi таблицi в аргументi символу > перед позначенням стовпця, фон якого потрiбно зафарбувати кольором *clr*. Команду \rowcolor[*model*]{*clr*} використовують для зафарбовування фону рядка таблицi кольором *clr*. Її мiсце на початку рядка таблицi. Якщо у таблицi є об'єднанi клiтинки, колiр їхнього фону задається у преамбулах цих клiтинок (у командах \multicolumn).

Команда \arrayrulecolor[*model*]{*clr*} дозволяє змiнити колiр горизонтальних i вертикальних лiнiй таблицi. Область дiї цiєї команди починається в точцi, де вона зустрiчається. Тому можна змiнювати колiр лiнiй всiєї таблицi чи її частини, розмiщуючи цю команду перед таблицею, у аргументi символу > перед потрiбним стовпцем у преамбулi таблицi або перед черговим рядком таблицi.

Рекомендована лiтература: [\[5,](#page-34-4) с. 258–261, 305–307], [\[10\]](#page-34-8). Питання для самоперевiрки.

1. Якi моделi кольорiв пiдтримує LATEX? Опишiть їх.

2. Як змiнити колiр тексту, колiр фону тексту, колiр фону цiлої сторiнки?

3. Як змiнити колiр тексту i фону в рядку (у стовпцi) таблиші?

<span id="page-27-0"></span>Практичне завдання: поекспериментуйте зi змiною кольорiв тексту i фону.

## 10. Пакет graphics

Пакет graphics дозволяє iмпортувати в документ фотографiї i рисунки, створенi iншими програмами, а також обертати i масштабувати блоки. Рисунки можуть бути збереженi в рiзних форматах (BMP, JPEG, TIFF, GIF, PNG та iнших), але найкраще використовувати формат EPS (Encapsulated PostScript), який пiдтримує i растровi, i векторнi рисунки. Перетворити растровий рисунок у формат EPS можна, наприклад, з допомогою пакета PhotoShop.

Графiчне зображення вставляється в документ командою \includegraphics[*ldx*,*ldy*][*rux*,*ruy*]{*file*}, де *ldx*, *ldy* — координати лiвого нижнього кута рисунка, а *rux*, *ruy* — координати його правого верхнього кута, *file* — iм'я файлу з рисунком. Файл з рисунком має знаходитись у папцi з TEX-файлом документа. Якщо рисунок заданий у форматi EPS, то необов'язковi аргументи можна не вказувати, в iнакшому випадку вони стають обов'язковими. За замовчуванням *ldx* = 0mm,  $\frac{dy}{dx} = 0$ mm. Координати  $\frac{dx}{dx} < \frac{r}{dx}$ ,  $\frac{dy}{dx} < \frac{r}{x}$  записують з використанням TEX'iвських одиниць вимiрювання (mm, cm, in тощо), вони визначають розмiр областi, яка вiдводиться для зображення. Якщо ця область виявиться замалою для рисунка, то вiн накладеться на оточуючий текст чи поля сторiнки.

Якщо область буде завеликою, то залишиться вiльне мiсце.

Команда \includegraphics\*[*ldx*,*ldy*][*rux*,*ruy*]{*file*} дозволяє при вставцi обрiзати частину рисунка, якщо вiн є завеликим для видiленої областi.

Команда \resizebox{*xl*}{*yl*}{*obj* } масштабує блок (текст, рисунок, формулу чи таблицю) *obj* так, щоб його ширина стала рiвною *xl*, а висота — *yl*. Якщо замiсть *xl* чи *yl* поставити знак оклику !, то масштабування буде пропорцiйним.

Команда \scalebox{*xs*}[*ys*]{*obj* } масштабує блок *obj* вiдповiдно до вказаних множникiв *xs* (по горизонталi) i *ys* (по вертикалi). Якщо *ys* не вказано, то масштабування буде пропорцiйним. Якщо *xs* чи *ys* є вiд'ємним, то додатково вiдбувається дзеркальне вiдображення блока по горизонталi чи по вертикалi.

Команда \reflectbox{*obj* } будує дзеркальне вiдображення блока *obj* по горизонталi.

Команда \rotatebox{*angle*}{*obj* } розвертає блок *obj* на кут *angle* за годинниковою стрiлкою навколо точки вiдлiку блока. Кут вказується у градусах.

Рекомендована лiтература: [\[5,](#page-34-4) с. 230–257], [\[7\]](#page-34-9), [\[3,](#page-34-10) с. 47– 73], [\[1,](#page-34-11) с. 55–60].

#### Питання для самоперевiрки.

1. Як вставити фотографiю або рисунок в документ?

2. Як обрiзати краї рисунка?

3. Як розвернути блок (текст, формулу або рисунок) на заданий кут?

4. Як масштабувати блок?

<span id="page-28-0"></span>Практичне завдання: виконайте лабораторну роботу № 5 (http://mif.pu.if.ua/attachments/article/14/tex\_lab5.pdf).

# 11. Пакет pstricks

Пакет pstricks i кiлька пов'язаних з ним пакетiв призначенi для створення рисункiв з векторною графiкою засобами мови PostScript. Трансляцiя документiв з такими рисунками

безпосередньо у формат PDF є недопустимою. Потрiбно спочатку виконувати трансляцію у формат DVI, потім — у формат PS, i лише пiсля цього — у формат PDF.

Рисунок зазвичай має бути вмiстом оточення pspicture, яке видiляє для рисунка мiсце на сторiнцi. Формат оточення pspicture є наступним:

```
\begin{cases} (x_1, y_1)(x_2, y_2) \end{cases}
```

```
...
```

```
\end{pspicture}
```
де  $x_1, y_1$  — координати лівої нижньої вершини, а  $x_2, y_2$  координати правої верхньої вершини видiленої прямокутної областi. Координати, як i iншi довжини, для пакета pstricks можуть бути абсолютними i вiдносними. Абсолютнi довжини i координати задають з вказуванням одиниць вимiрювання, таких як mm, cm, pt, in. Вiдноснi довжини i координати наводять без одиниць вимiрювання. За замовчуванням вiдноснi довжини i координати вимiрюються у сантиметрах.

Бiльшiсть команд для створення графiчних об'єктiв мають наступний формат:

команда[опції]{аргументи} $(x_1,y_1)(x_2,y_2)...(x_n,y_n)$ 

Опцiї задають у виглядi рiвностей «*назва*=*значення*», наприклад, опцiї linewidth=0.5mm, linecolor=red вказують товщину лiнiї та її колiр. Аргументи є необов'язковими (їх можна пропускати разом iз фiгурними дужками), вони можуть вказувати деякi деталi оформлення графiчних об'єктiв. Координати точок (x*i*, y*i*) задають вiдносно точки (0, 0) з оточення pspicture.

Для створення найпростiших графiчних об'єктiв використовують наступнi команди:

\psdots[*opts*](x1,y1)(x2,y2)... (x*n*,y*n*) будує точки з заданими координатами  $(x_1, y_1), (x_2, y_2), \ldots, (x_n, y_n)$  (розмір, вигляд i колiр символiв, якi позначають точки, визначається опцiями *opts*);

 $\text{logline}[opts]$ { $arrows$ }( $x_1, y_1$ )( $x_2, y_2$ )... ( $x_n, y_n$ ) проводить ламану через точки з заданими координатами (крiм опцiй *opts* можуть вказуватись стрiлки *arrows* на кiнцях ламаної);

 $\begin{bmatrix} (x_1, y_1)(x_2, y_2) \dots (x_n, y_n) \end{bmatrix}$  відображає багатокутник з вершинами у точках iз заданими координатами (замкнену ламану);

 $\text{log}\{arrows\}(x_1,y_1)(x_2,y_2)\dots(x_n,y_n)$  створює незамкнену криву, яка проходить через точки з заданими координатами;

 $\text{log}\left\{opts\right]$  $(x_1, y_1)(x_2, y_2)...(x_n, y_n)$  будує замкнену криву, яка проходить через точки з заданими координатами;

 $\pi$ isframe[*opts*]( $x_1, y_1$ )( $x_2, y_2$ ) створює прямокутник із лівою нижньою і правою верхньою вершинами у точках  $(x_1, y_1)$ i  $(x_2, y_2)$  відповідно (сторони прямокутника паралельні осям координат);

 $\text{pscircle}[opts](x_0, y_0)$  $\text{radians}$  відображає коло з центром у точцi (x0, y0) i радiусом *radius*;

 $\text{psarc[opts]}{arrows}(x_0,y_0){\text{radius}}{a1}{a2}$  проводить дугу кола з центром у точці  $(x_0, y_0)$  і радіусом *radius* від кута *a1* до кута *a2* (кути вимiрюються проти годинникової стрiлки у градусах).

Команда \rput[*refpoint*]{*angle*}(x0,y0){*obj* } розмiщує об'-  $\epsilon$ кт *obj* v точці з координатами  $(x_0, y_0)$  відносно точки прив'язки *refpoint*. Об'єктом *obj* може бути текстовий напис, формула, таблиця, iнший рисунок чи будь-який iнший блок. За замовчуванням точкою прив'язки є центр об'єкта. Об'єкт може бути розвернутим за годинниковою стрiлкою на кут *angle*.

```
\begin{pspicture}(-0.4,-0.5)(3,2)
\pi = {-}(-0.4,0)(3,0)\psline{->}(0,-0.5)(0,2)
\pscurve[linewidth=2pt](0.3,0)
(1,1.8)(1.6,0.7)(2.1,1.2)(2.6,0.5)
\psline[linestyle=dashed](2.6,0)
(2.6, 0.5) \rput (0.3, -0.23){$a$}\rput(2.6,-0.23){$b$}
\end{pspicture}
                                         \overline{a} b
```
Для зафарбовування або заштриховування замкнених фiгур (багатокутник, замкнена крива, коло та деякi iншi) використовують спецiальнi опцiї. Для зафарбовування або заштриховування фiгур, обмежених простими незамкненими лiнiями, використовують команду \pscustom разом з опцiями для зафарбовування.

Для багатьох операцiй потрiбно додатково, крiм пакета pstricks, використовувати ряд допомiжних пакетiв. Зокрема, пакет pst-plot дозволяє будувати графiки функцiй з явним чи параметричним заданням, а також графiчно вiдображати данi. Графiк явно заданої функцiї на промiжку [*xmin*, *xmax* ] будує команда \psplot[*opts*]{*xmin*}{*xmax*}{*func*}. Функцiю *func* потрiбно записувати на мовi PostScript з використанням символу x як незалежної змiнної. При обчисленнях на мовi PostScript спочатку задають операнди, а потiм — операцiї. Кожен операнд розмiщується у стеку. Стек працює за принципом: «першим прийшов — останнiм вийшов», тобто спочатку зi стеку зчитується останнє записане в нього число. Операцiї i приклади їх використання наведенi у наступнiй таблицi:

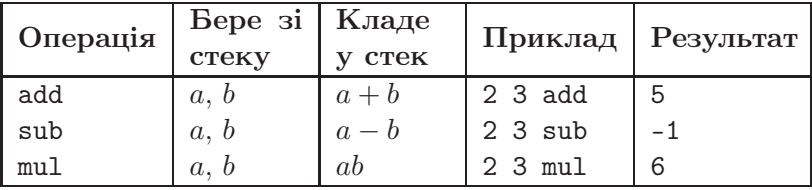

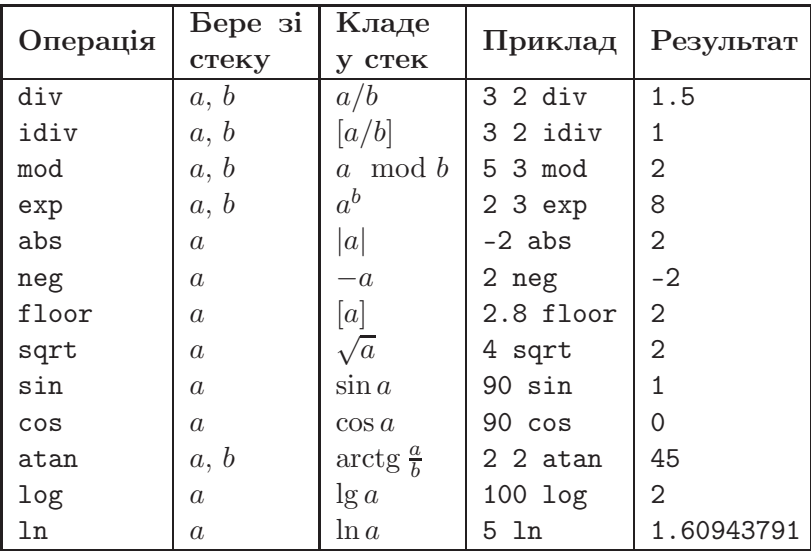

Наприклад, для побудови графіка функції  $y = x^2 - 1$  на промiжку [−2, 3] використовують команду:

## $\psplot{-2}{3}x x mul 1 sub$

Пакет pst-coil дає можливiсть досить легко будувати звивистi i зигзагоподiбнi лiнiї. Пакет pst-grad дозволяє виконувати градiєнтне зафарбовування замкнених фiгур з поступовою змiною кольору. Пакет pst-text призначений для виконання складних операцiй над текстом, таких як розмiщення тексту вздовж кривої, оформлення тексту тiнню, зафарбовування певним чином букв, вiдсiкання лiнiй у формi букв тексту. Допустимо виконувати такi операцiї над формулами замiсть звичайного тексту. Пакет pst-3d дає можливiсть працювати з тривимiрною графiкою. Пакет pst-node призначений для спрощення створення вершин з iменами i з'єднування їх з додаванням мiток. Пакет pst-tree дозволяє будувати деревовиднi дiаграми.

Рекомендована лiтература: [\[3,](#page-34-10) с. 122–200].

#### Питання для самоперевiрки.

1. Якi пакети призначенi для створення рисункiв?

2. Як видiлити область для розмiщення рисунка?

3. Назвiть основнi команди для створення найпростiших графiчних об'єктiв.

4. Яка опцiя змiнює товщину лiнiї?

5. Як додати до рисунка текстовий напис?

Практичне завдання: виконайте лабораторнi роботи № 6 (http://mif.pu.if.ua/attachments/article/14/tex\_lab6.pdf) i № 7 (http://mif.pu.if.ua/attachments/article/14/tex\_lab7.pdf).

#### Список рекомендованої лiтератури

- <span id="page-34-11"></span><span id="page-34-2"></span><span id="page-34-0"></span>1. Балдин Е. М. Компьютерная типография LaTeX. СПб. : БХВ-Петербург, 2008. 304 с.
- 2. Беляков Н. С., Палош В. Е., Садовский П. А. TeX для всех: Оформление учебных и научных работ в системе LaTeX. М. : Книжный дом «ЛИБРОКОМ», 2009. 208 с.
- <span id="page-34-10"></span>3. Гуссенс М., Ратц С., Миттельбах Ф. Путеводитель по пакету LaTeX и его графическим расширениям. Иллюстрирование документов при помощи TeX'а и PostScript'a / пер. с англ. под ред. А. И. Лебедева. М. : Мир : Бином ЛЗ, 2002. 621 с.
- <span id="page-34-3"></span>4. Креневич А. П., Бородiн В. А. Видавнича система LaTeX : методичнi вказiвки до лабораторних занять з дисциплiни «Практикум на ЕОМ». К. : ВПЦ «Київський унiверситет», 2007. 49 с.
- <span id="page-34-4"></span>5. Котельников И. А., Чеботаев П. З. LATEX по-русски. 3-е издание, перераб. и доп. Новосибирск : Сибирский хронограф, 2004. 496 с.
- <span id="page-34-9"></span><span id="page-34-1"></span>6. Львовский С. М. Набор и верстка в системе LaTeX. 3-е издание, испр. и доп. М. : МЦНМО, 2003. 448 с.
- <span id="page-34-5"></span>7. Сюткин В. Включение рисунков в LaTeX2e. 2001. 12 с.
- <span id="page-34-6"></span>8. Сюткин В. Набор математических формул в LaTeX2e. 2002. 46 с.
- <span id="page-34-8"></span>9. Сюткин В. Справочник по командам LaTeX2e. 2002. 49 с.
- <span id="page-34-7"></span>10. Сюткин В. Цвет в LaTeX2e. 2001. 8 с.
- 11. Ткачук В. М., Ткачук О. М. Практикум на ЕОМ : навчальний посiбник. Частина 1 : Видавнича система LaTeX. Iвано-Франкiвськ : Вид-во ПНУ iм. В. Стефаника, 2012. 178 с.

Пiдписано до друку 04.01.2018. Формат <sup>60</sup>×84/16. Папiр офсетний. Друк цифровий. Гарнiтура Computer Modern Roman. Умовн. друк. арк. 2,1. Тираж 100. Зам. № 37 вiд 04.01.2018.

Вiддруковано: Приватний пiдприємець Голiней О. М. 76000, м. Iвано-Франкiвськ, вул. Галицька, 128, тел.: (0342) 58-04-32.